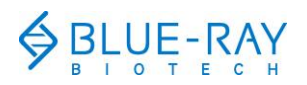

# **TurboCycler Lite Quick Operation Guide**

## **Hardware operation**

**1.** To open the lid, pull the handle up and lift the lid into the upright position.

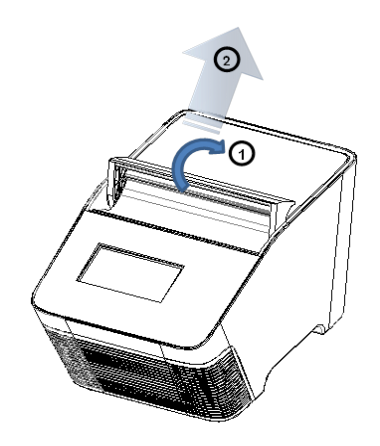

**2.** To close the lid, pull the lid forwards and press down on the handle to lock it in the closed position.

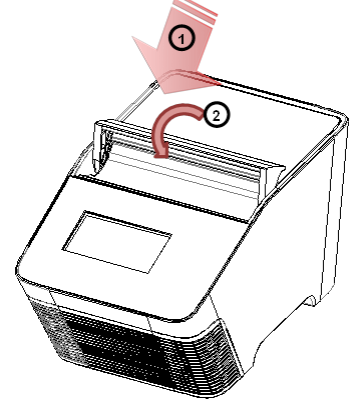

**3.** Lid heater setting:

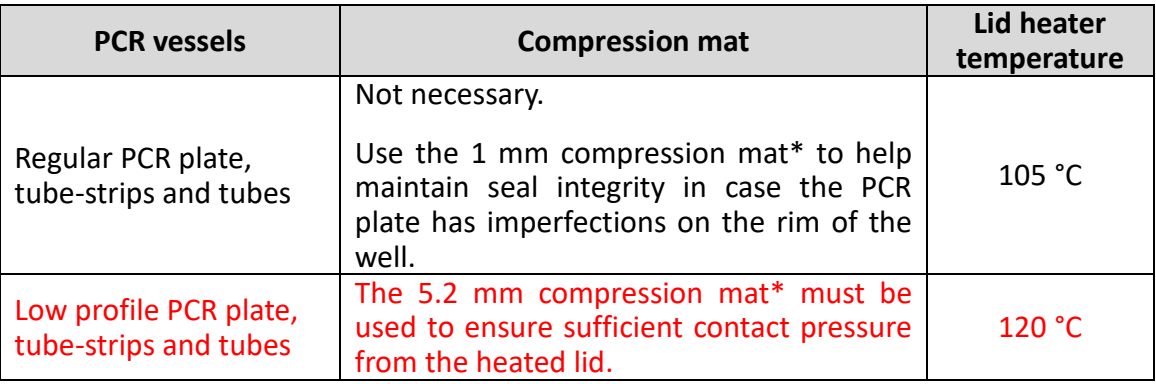

- **\*** Standard accessory shipped with TurboCycler Lite.
- **\*\*** For detailed instructions on the lid heater setting, please refer to the TurboCycler Lite Operation Manual System/Lid section.

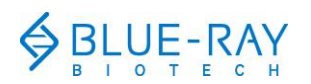

**\*\*\*** Instructions for applying the compression mat:

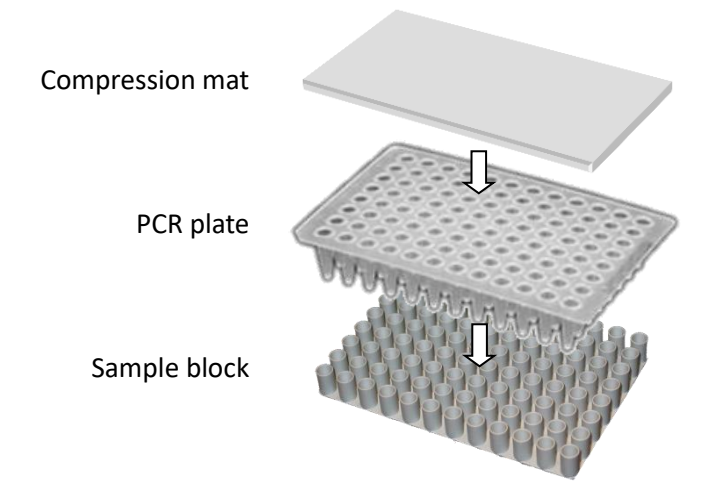

**4.** To prevent deformation of the PCR vessels, and to ensure even distribution of pressure from the lid, when PCR tubes or tube-strips are used, please load extra empty tubes into the 4 corner wells of the sample block. Always make sure that all the sample tubes/ tube–strips are distributed evenly over the sample block.

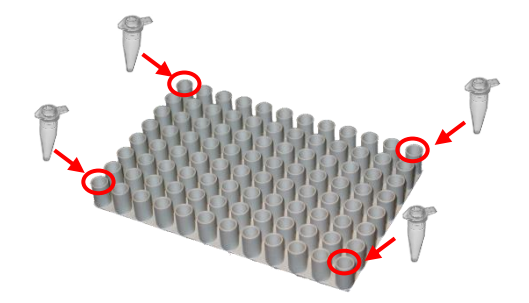

**5.** Ventilation air flow path:

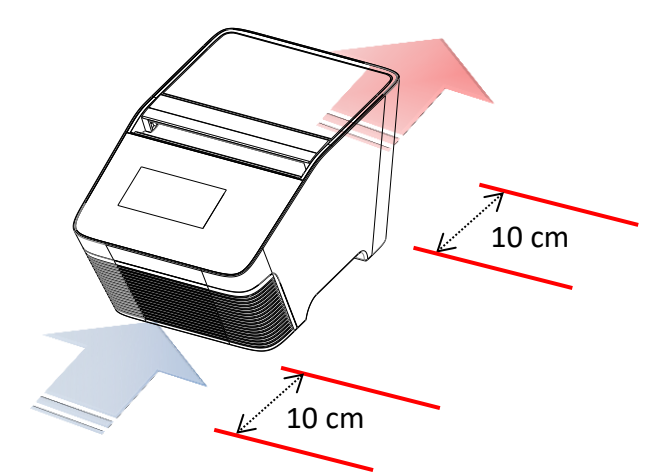

Please make sure there is no obstruction to the air flow around the unit. There should be at least 10 cm of free space at the front and back of the instrument.

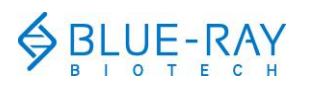

## **Software operation**

**1. Home Screen:**

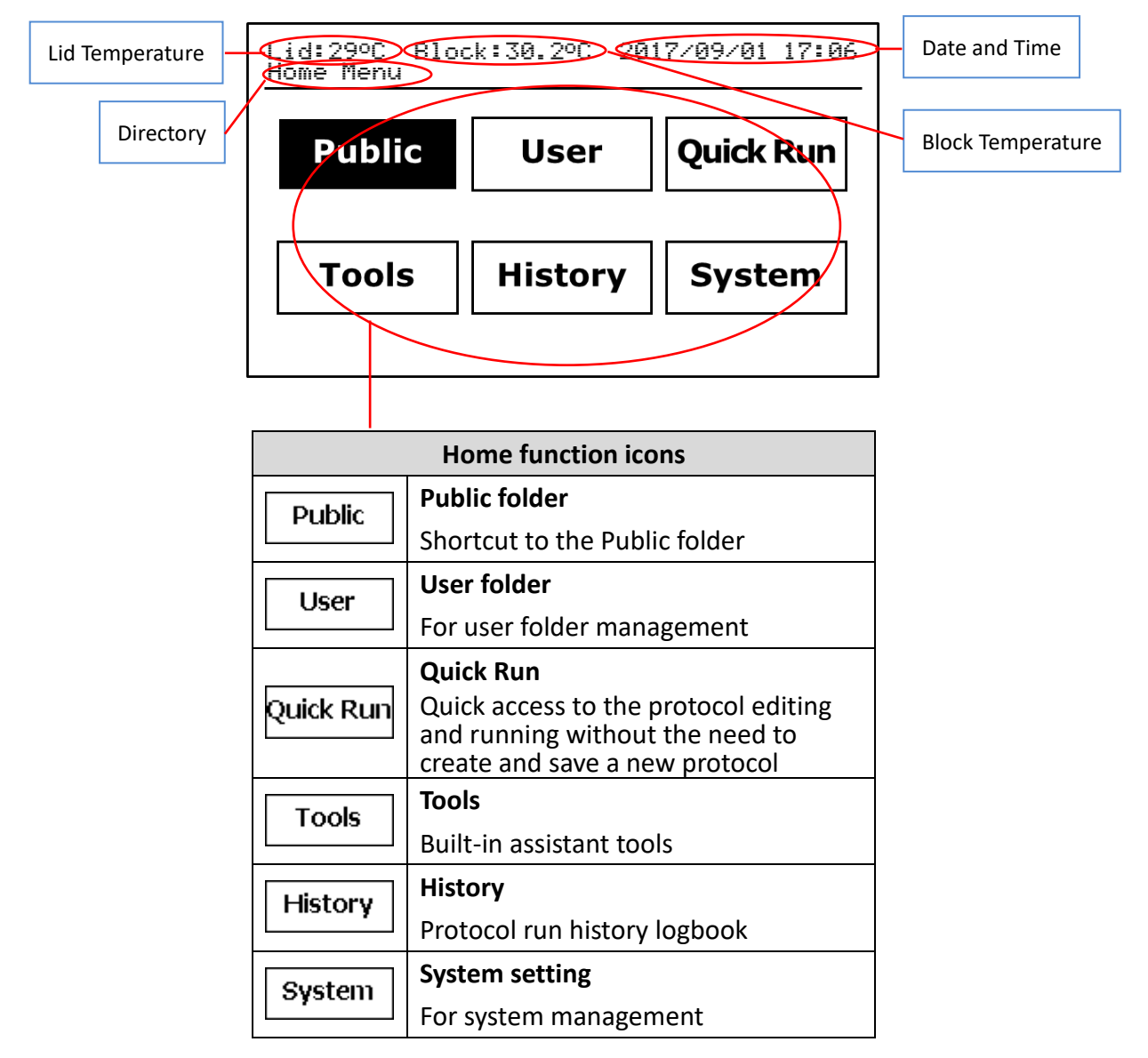

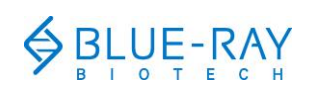

# **2. Keypad**

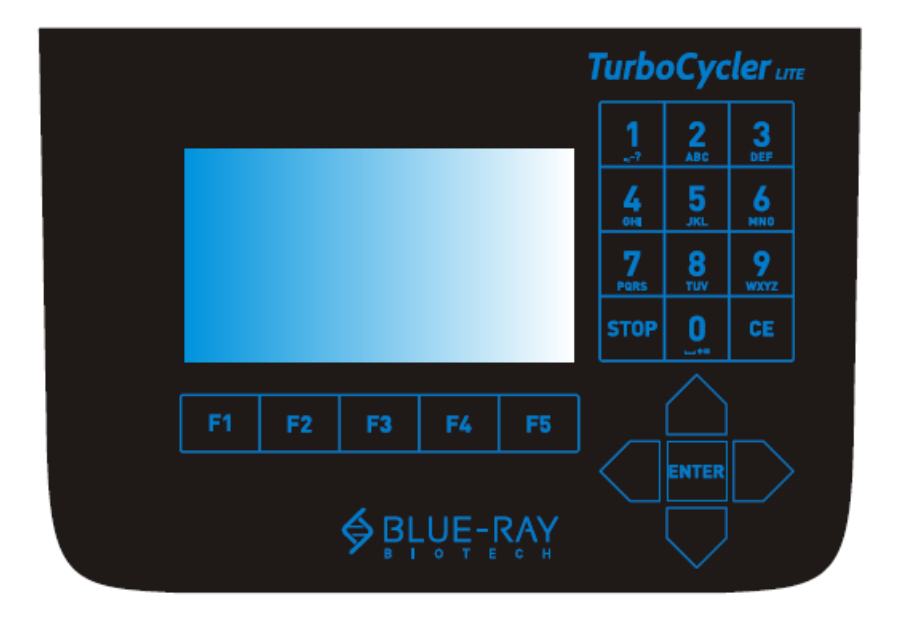

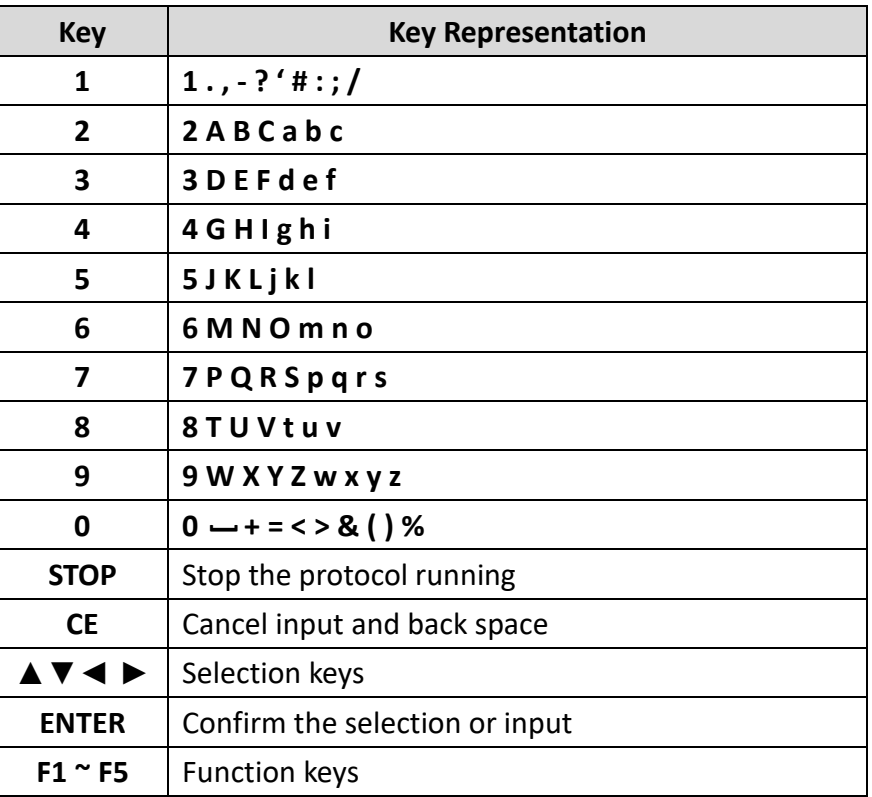

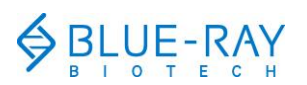

# **3. User folder management:**

On the main screen, select  $\sqrt{\frac{User}{\sqrt{User}}}$  to enter the user folder management

section.

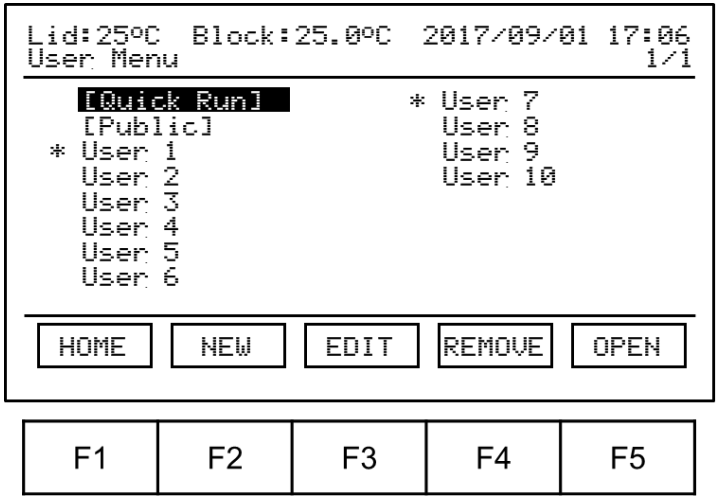

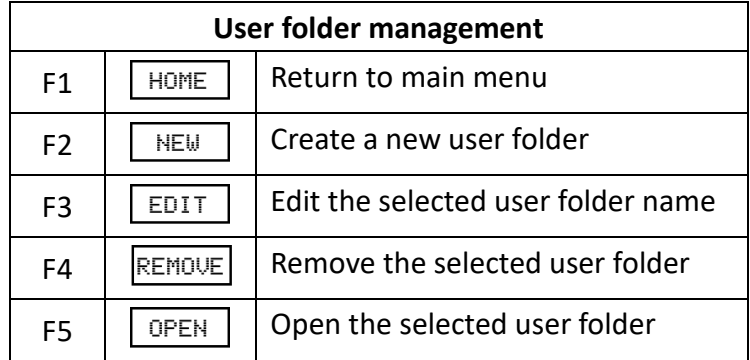

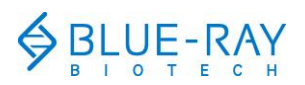

## **4. Protocol management:**

Open the selected user folder. The protocol file list will be displayed.

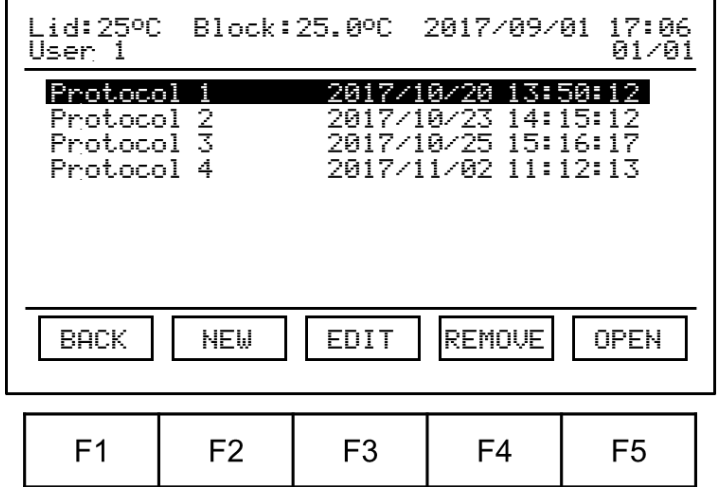

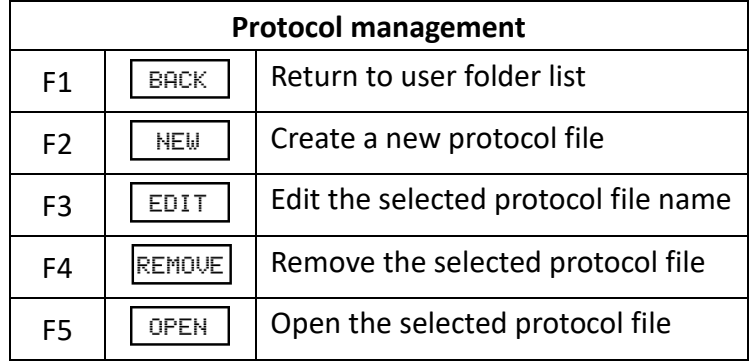

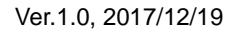

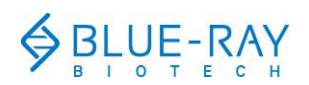

#### **5. Protocol editing:**

a. Refer to "**Section 4. Protocol management"** to open the protocol.

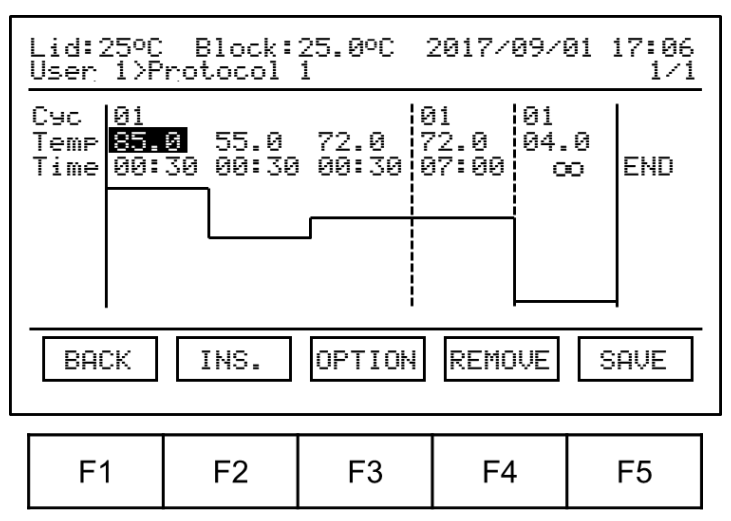

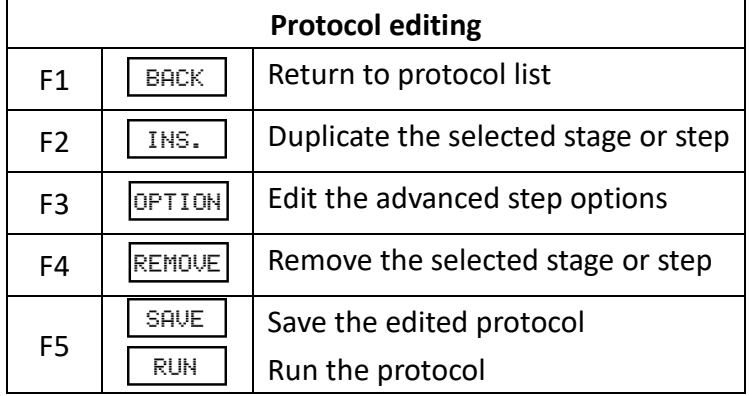

- b. Use the  $\blacktriangle \blacktriangleright$  keys to select the step segment; use the  $\blacktriangle \blacktriangledown$  keys to select the field you want to modify. The selected area will be highlighted.
- c. Use the alpha-numeric keypad to input the setting value for the selected field.
- d. Tap  $\boxed{\text{SAVE}}$  to save the changes.

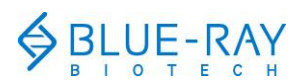

#### **6. Running a protocol:**

- a. Refer to "**Section 4. Protocol management"** to open the protocol.
- b. Tap  $F5$   $\boxed{\text{RUN}}$  to initiate the run.
- c. Specify the lid heater temperature.

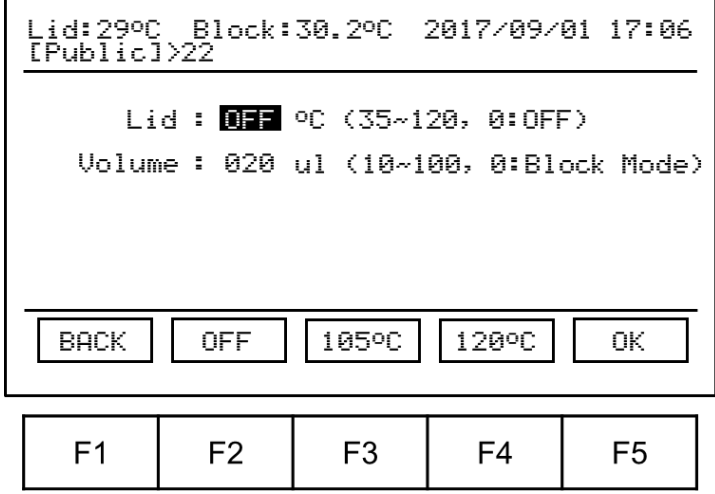

d. Key in the sample volume.

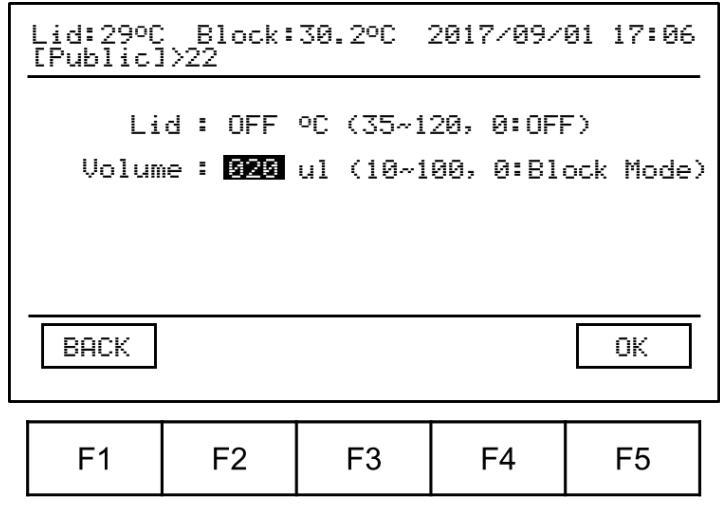

e. Tap **F5**  $\left[\begin{array}{c} 0K \\ 0K \end{array}\right]$  to start the run.

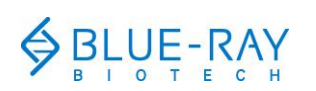

#### **7. Tools:**

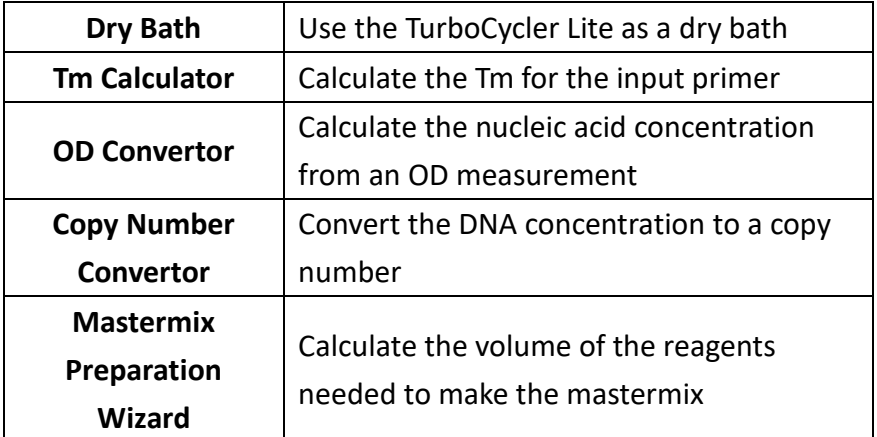

#### **8. System:**

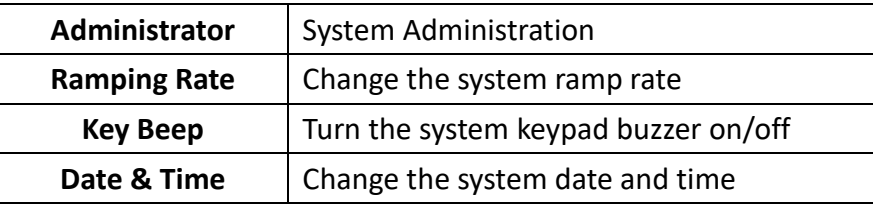

#### **Note:**

- 1. The content of this document is subject to change without prior notice. Please visit Blue-Ray Biotech's website at [www.blue-raybio.com](http://www.blue-raybio.com/) for updated information.
- 2. If you have any questions about the operation of the TurboCycler Lite, please contact [sales@blue-raybio.com](mailto:sales@blue-raybio.com) for assistance.